J2X1-7746-03ENZ0(01)

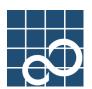

# Enhanced Support Facility Technical Guide

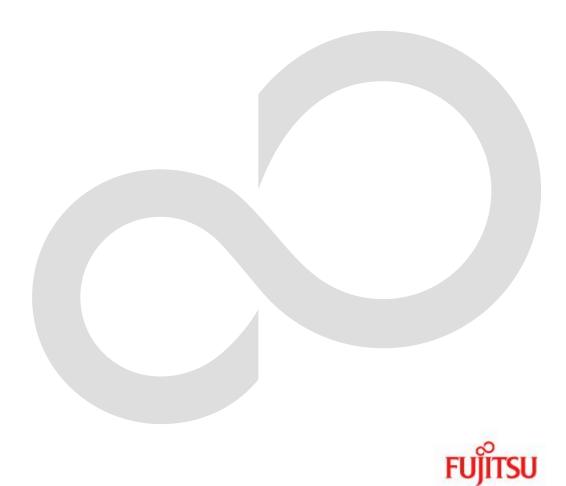

# Preface

#### Purpose

This manual describes the security issues of Enhanced Support Facility (hereinafter, ESF), which is provided for the combination of SPARC Servers or SPARC Enterprise and Oracle Solaris.

#### **Intended Readers**

This manual is intended for the following readers:

- System administrators who introduce and operate the Enhanced Support Facility.
- Technicians who maintain system hardware.

#### Organization

This manual is organized as follows:

#### Chapter1: Before reading this guide

The outline of this manual is explained.

#### Chapter2: About packages

The structure of packages included in Enhanced Support Facility is explained.

#### **Chapter3: System**

System used in Enhanced Support Facility is explained.

#### **Chapter4: Network**

Network used in Enhanced Support Facility is explained.

#### Chapter5: Virtualization technology

Virtualization technology used in Enhanced Support Facility is explained.

#### Notation

Oracle Solaris might be described as Solaris, Solaris Operating System, or Solaris OS. The following names, abbreviated expressions, and symbols are used in this manual:

#### Manual names

- This manual itself is referred to as "this manual."
- Any manual for this product is sometimes referred to by omitting "Enhanced Support Facility" at beginning of the formal name and supported server models at the end of the formal name. "User's Guide for Machine Administration," or "User's Guide for REMCS" is one of such examples.

Example: Enhanced Support Facility User's Guide for Machine Administration -> User's Guide for Machine Administration

#### Abbreviation

In this document, the formal names of the products below are abbreviated as follows:

| Formal name                              | Abbreviation       | Models<br>abbreviation |
|------------------------------------------|--------------------|------------------------|
| SPARC M10-1/M10-4/M10-4S                 | SPARC M10          | PA                     |
| SPARC Enterprise T1000/T2000/T5120/T5220 | SPARC Enterprise T | LE                     |
| SPARC Enterprise T5140/T5240             | series             |                        |
| SPARC Enterprise T5440                   |                    |                        |
| SPARC T3-1/T3-2/T3-4                     |                    |                        |
| SPARC T4-1/T4-2/T4-4                     |                    |                        |
| SPARC Enterprise M3000                   | SPARC Enterprise M | CW                     |
| SPARC Enterprise M4000/M5000/M8000/M9000 | series             |                        |

#### Marks

In this manual, the marks below are used for cautionary messages and reference information.

| Mark  | Description                                                                |
|-------|----------------------------------------------------------------------------|
| Note  | Contains a warning or cautionary message. Make sure you read it carefully. |
| Point | Contains reference information that you will find useful.                  |
| See   | Provides reference information. Refer to the information when necessary.   |

#### TRADEMARK ACKNOWLEDGEMENTS

- UNIX is a registered trademark of The Open Group in the United States and other countries.
- Oracle and Java are registered trademarks of Oracle and/or its affiliates. Other names may be trademarks of their respective owners.
- Microsoft is a registered trademark of Microsoft Corporation in the United States and/or other countries.
- Adobe and Acrobat are trademarks or registered trademarks of Adobe System Incorporated in the United States and /or other countries.
- Netscape, Netscape Navigator, Netscape Communications and Netscape Communications logo are trademarks of Netscape Communications Corporation in the United States and in other countries.
- All SPARC trademarks are used under license from SPARC International, Inc. and are trademarks or registered trademarks of that company in the United States and other countries.
- SPARC64 is a trademark of SPARC International, Inc. in the United States and other countries and used under license.
- Other names may be trademarks of their respective owners.

#### COPYRIGHT

All Rights Reserved, Copyright (C) FUJITSU LIMITED 2012-2013

# **Revision History**

| Edition | Date               | Details                                                           |  |
|---------|--------------------|-------------------------------------------------------------------|--|
| 1       | September 04, 2012 | First Edition.                                                    |  |
| 2       | January 18, 2013   | Enhanced Support Facility 5.0.1                                   |  |
|         |                    | - Supported Oracle Solaris 10 1/13.                               |  |
| 3       | July 17, 2013      | Enhanced Support Facility 5.1                                     |  |
|         |                    | - Supported Multipath Diagnostic Program.                         |  |
| 3(01)   | September 01, 2013 | Enhanced Support Facility 5.1                                     |  |
|         |                    | - Support for standardization of the "Oracle VM Server for SPARC" |  |
|         |                    | nominal                                                           |  |

# Contents

| Chapter 1 Before reading this guide                                                                                | .1 |
|----------------------------------------------------------------------------------------------------|----|
| Chapter 2 About packages                                                                                           |    |
| 2.1 About packages<br>2.1.1 Oracle Solaris 11                                                                      |    |
| 2.1.1 Oracle Solaris 11                                                                                            |    |
| 2.2 About an installation specifying the component group and an individual installation                            |    |
| 2.2 About an installation specifying the component group and an individual installation<br>2.2.1 Oracle Solaris 11 |    |
| 2.2.1 Oracle Solaris 11                                                                                            |    |
| 2.2.3 Installation by Component group                                                                              |    |
|                                                                                                    |    |
| 2.2.3.1 component group                                                                                            |    |
| 2.2.4 About an individual installation                                                                             |    |
| 2.2.4.1 Packages required                                                                                          |    |
| 2.2.4.2 How to install specific packages                                                                           |    |
| 2.2.4.3 Notices after an installation                                                                              |    |
| Chapter 3 System                                                                                                   |    |
| 3.1 Service Managment<br>3.2 Files to be changed                                                                   |    |
| 3.2.1 Files that are changed or added by Enhanced Support Facility                                                 |    |
| 3.3 About various log files                                                                                        |    |
| 3.4 About the setting of the kernel parameter "noexec_user_stack"                                                  |    |
| Chapter 4 Network                                                                                                  |    |
| 4.1 About TCP/IP ports                                                                                             |    |
| 4.1.1 Crash Dump Assistant (FJSVdmp)                                                                               | 38 |
| 4.2 Firewall/Gateway                                                                                               |    |
| 4.2.1 Attentions                                                                                                   | 39 |
| 4.3 Configuration examples for the Internet or a DMZ environment                                                   | 40 |
| Chapter 5 Virtualization technology                                                                                | 41 |
| 5.1 Oracle VM Server for SPARC                                                                                     |    |
| 5.1.1 Information on supporting while using Oracle VM Server for SPARC                                             |    |
| 5.1.2 The components that are influenced by Oracle VM Server for SPARC                                             | 43 |

# Chapter 1 Before reading this guide

Enhanced Support Facility provides the enough safety in respect to security at a usual installation. However, among those who are responsible for system security, there is a request that they want to have information about daemons started or INET ports used. They want to facilitate the management on security in the case of building a system environment like the ISP (Internet Service Providers) in which computers are directly connected to the Internet. With the same reason, they want to restrict the number of daemons or INET ports and also limit software packages to be installed as little as possible. This document describes the information about the Enhanced Support Facility required to establish a sophisticated security system to meet the above requests.

The verification is not done for the settings in all environments and combinations. We can not guarantee that you can change any setting. You can change the setting only when you have full knowledge on the security of the Oracle Solaris and enough skill in troubleshooting by yourself.

# Chapter 2 About packages

# 2.1 About packages

Components and packages contained in the Enhanced Support Facility are shown in the table below. Packages which are actually installed vary depending upon the hardware platforms or the revision of Oracle Solaris. Please refer to Enhanced Support Facility 5.1 Installation Guide for more details.

Enhanced Support Facility Package list.

#### No. Components Abbreviation Package name Features FJSVbse Enhanced Support Facility Information **Enhanced Support** PA,LE,CW 1 Facility Management information Effective from Enhanced Support Facility 4.0 management or later $\mathbf{2}$ SCF/SCSI fault CW FJSVscfsc SCF/SCSI fault LED support option LED support Effective from Enhanced Support Facility 4.0 option or later 3 Machine $\mathbf{PA}$ Machine Administration FJSVpmadm Administration Enhanced Support Facility 5.0 or later FJSVmadm LEMachine Administration FJSVamle Enhanced Support Facility 4.0 or later CW FJSVamadm Machine Administration FJSVamcl Enhanced Support Facility 4.0 or later 4 Remote Support $\mathbf{LE}$ FJSVrlib **REMCS** Common Library (Note1) FJSVragt **REMCS** Auto Application Support **FJSVrmaos REMCS System Monitor Agent** Enhanced Support Facility 4.0 or later FJSVrrda **REMCS** Resource Delivery Agent Enhanced Support Facility 4.0 or later FJSVracm **REMCS** Advanced Agent Installer Enhanced Support Facility 4.0 or later FJSVlmrm REMCS Enhanced Support Facility 4.0 or later LE,CW **FJSV**sirms Software REMCS Enhanced Support Facility 4.0 or later CW FJSVamrm REMCS Enhanced Support Facility 4.0 or later

## 2.1.1 Oracle Solaris 11

| No. | Components         | Abbreviation | Package name | Features                                     |
|-----|--------------------|--------------|--------------|----------------------------------------------|
| 5   | Automatic Power    | CW           | FJSVapcs     | Auto Power Control System                    |
|     | Control            |              |              | Enhanced Support Facility 4.0 or later       |
| 6   | Server Default     | PA,LE,CW     | FJSVssf      | Server Support Feature                       |
|     | Configuration      |              |              | Enhanced Support Facility 4.0 or later       |
| 7   | System Data        | PA,LE,CW     | FJSVsnap     | System Data Output Tool                      |
|     | Output Tool        |              |              | Enhanced Support Facility 4.0 or later       |
| 8   | Crash Dump         | PA,LE,CW     | FJSVdmp      | Crash Dump Assistant                         |
|     | Assistant          |              |              | Enhanced Support Facility 4.0 or later       |
| 9   | Auto Dump          | PA,LE,CW     | FJSVana      | Auto Dump Analyze Tool                       |
|     | Analyze Tool       |              |              | Enhanced Support Facility 4.0 or later       |
| 10  | Tape Driver        | PA,LE,CW     | FJSVdcnf     | Set the driver definition of the tape device |
|     | Configuration Tool |              |              | automatically.                               |
|     |                    |              |              | Enhanced Support Facility 4.0 or later       |
| 11  | HDD configurator   | PA           | FJSVhdcfg    | The HDD configurator tool adds settings      |
|     | tool               |              |              | regarding to Solaris MPxIO.                  |
|     |                    |              |              | Enhanced Support Facility 5.0 or later       |
| 12  | Multipath          | PA,LE,CW     | FJSVpdiag    | A Multipath Diagnostic Program is a          |
|     | diagnostic program |              |              | program which strengthens the switchover     |
|     |                    |              |              | feature of the Oracle Solaris Multipath      |
|     |                    |              |              | Driver(MPxIO) path.                          |
|     |                    |              |              | Enhanced Support Facility 5.1 or later       |

Note1: The following are the names used for remote maintenance function.

Name of service: Tool that provides service: SupportDesk REMCS

(name of product) (name of tool)

## 2.1.2 Oracle Solaris 10

| No.      | Components                   | Abbreviation | Package name | Features                                            |
|----------|------------------------------|--------------|--------------|-----------------------------------------------------|
| 1        | Enhanced Support<br>Facility | PA,LE,CW     | FJSVbse      | Enhanced Support Facility Information<br>Management |
|          | information<br>management    |              |              | Enhanced Support Facility 3.0 or later              |
| 2        | IKPDR Command                | CW           | FJSVdropl    | Dynamic Reconfiguration                             |
|          |                              |              |              | Enhanced Support Facility 3.0 or later<br>(Note2)   |
| 3        | SCF/SCSI fault               | CW           | FJSVscfsc    | SCF/SCSI fault LED support option                   |
|          | LED support<br>option        |              |              | Enhanced Support Facility 3.0 or later              |
| 4        | Machine                      | PA           | FJSVpmadm    | Machine Administration                              |
|          | Administration               |              |              | Enhanced Support Facility 5.0 or later              |
|          |                              | LE           | FJSVmadm     | Machine Administration                              |
|          |                              |              | FJSVamle     | Enhanced Support Facility 3.0 or later              |
|          |                              | CW           | FJSVamadm    | Machine Administration                              |
|          |                              |              | FJSVamcl     | Enhanced Support Facility 3.0 or later              |
| <b>5</b> | Remote Support               | LE           | FJSVrlib     | REMCS Common Library                                |
|          | (Note1)                      |              | FJSVragt     | <b>REMCS</b> Auto Application Support               |
|          |                              |              | FJSVrmaos    | REMCS System Monitor Agent                          |
|          |                              |              |              | Enhanced Support Facility 3.0 or later              |
|          |                              |              | FJSVrrda     | REMCS Resource Delivery Agent                       |
|          |                              |              |              | Enhanced Support Facility 3.0 or later              |
|          |                              |              | FJSVracm     | REMCS Advanced Agent Installer                      |
|          |                              |              |              | Enhanced Support Facility 3.0 or later              |
|          |                              |              | FJSVlmrm     | REMCS                                               |
|          |                              |              |              | Enhanced Support Facility 3.0 or later              |
|          |                              | LE,CW        | FJSVsirms    | Software REMCS                                      |
|          |                              |              |              | Enhanced Support Facility 3.0 or later              |
|          |                              | CW           | FJSVamrm     | REMCS                                               |
|          |                              |              |              | Enhanced Support Facility 3.0 or later              |

| No. | Components         | Abbreviation | Package name | Features                                     |
|-----|--------------------|--------------|--------------|----------------------------------------------|
| 6   | Automatic Power    | CW           | FJSVapcs     | Auto Power Control System                    |
|     | Control            |              |              | Enhanced Support Facility 3.0 or later       |
| 7   | Server Default     | PA,LE,CW     | FJSVdef      | Server Default Configuration                 |
|     | Configuration      |              |              | Enhanced Support Facility 3.0 or later       |
|     |                    |              | FJSVssf      | Server Support Feature                       |
|     |                    |              |              | Enhanced Support Facility 3.0 or later       |
| 8   | System Data        | PA,LE,CW     | FJSVsnap     | System Data Output Tool                      |
|     | Output Tool        |              |              | Enhanced Support Facility 3.0 or later       |
| 9   | Crash Dump         | PA,LE,CW     | FJSVdmp      | Crash Dump Assistant                         |
|     | Assistant          |              |              | Enhanced Support Facility 3.0 or later       |
| 10  | Auto Dump          | PA,LE,CW     | FJSVana      | Auto Dump Analyze Tool                       |
|     | Analyze Tool       |              |              | Enhanced Support Facility 3.0 or later       |
| 11  | System Parameter   | PA,LE,CW     | FJSVparam    | System parameters of the Oracle Solaris are  |
|     | Diagnosis          |              | -            | diagnosed.                                   |
|     |                    |              |              | Enhanced Support Facility 3.0 or later       |
|     |                    |              |              | (Note2)                                      |
| 12  | Tape Driver        | PA,LE,CW     | FJSVdcnf     | Set the driver definition of the tape device |
|     | Configuration Tool |              |              | automatically.                               |
|     |                    |              |              | Enhanced Support Facility 3.0 or later       |
| 13  | Patch Information  | PA,LE,CW     | FJSVpmgc     | The tool allows users to review installed    |
|     | collect command    |              |              | patches, browse and download applicable      |
|     |                    |              |              | patches not installed, as well as create a   |
|     |                    |              |              | collection of patches to be installed at the |
|     |                    |              |              | same time.                                   |
|     |                    |              |              | Enhanced Support Facility 3.0 or later       |
| 1.4 |                    | I D OW       |              | (Note2)                                      |
| 14  | Console flow       | LE,CW        | FJSVcflw     | Monitors whether a console device has come   |
|     | control canceller  |              |              | under flow control.                          |
|     |                    |              |              | Enhanced Support Facility 3.1 or later       |
| 1 5 | ъл 1. °            |              | DIOM 1.      | (Note2)                                      |
| 15  | Multipath          | PA,LE,CW     | FJSVpdiag    | A Multipath Diagnostic Program is a          |
|     | diagnostic program |              |              | program which strengthens the                |
|     |                    |              |              | switchover feature of the Oracle Solaris     |
|     |                    |              |              | Multipath Driver(MPxIO) path.                |
|     |                    |              |              | Enhanced Support Facility 5.1 or later       |

Note1: The following are the names used for remote maintenance function.Name of service:SupportDesk(name of product)Tool that provides service:REMCS(name of tool)Note2: Only Enhanced Support Facility 4.0 is non-support.

# 2.2 About an installation specifying the component group and an individual installation

Basically, Enhanced Support Facility is designed to be installed as a whole. Enhanced Support Facility ensures the minimum security level. To increase security level, there has been a demand to install only the necessary packages. To meet this demand, Enhanced Support Facility provides a way to install packages by component groups. By installing the right component group for a system, installation of unnecessary packages can be avoided.

This section explains about how to install Enhanced Support Facility by specifying the component group and how to install each package of it individually. Also some notes on the latter installation is given here.

Accordingly, there are neither restrictions nor notices in particular when packages of Enhanced Support Facility are individually installed.

Notes:

- When the installation which specifies the component group is done, a part of component offered as a function of this software is not installed. Therefore, a part of user command and an online manual cannot be used.
- The perfect verification of individual installation is not done. Some combinations in arbitrary environments and combinations are not tested. Due to applied packages or specific operating environments, you may face trivial problems even if it's not fatal problems such as a system failure or damage to user files.

If you face problem, please install appropriate packages.

• Fujitsu cannot assure that you can install partial package of Enhanced Support Facility. Fujitsu strongly recommends that only an engineer, who has a full range of knowledge on security matters with regard to Oracle Solaris and is able to troubleshoot on his/her own, must do this installation.

## 2.2.1 Oracle Solaris 11

| No. | Components                                                   | Abbreviation | Package name                                                          | <ul><li>Installation</li><li>Effects without an installation</li></ul>                                                                                                    |
|-----|--------------------------------------------------------------|--------------|-----------------------------------------------------------------------|----------------------------------------------------------------------------------------------------|
| 1   | Enhanced<br>Support<br>Facility<br>information<br>management | PA,LE,CW     | FJSVbse                                                               | <ul> <li>Mandatory</li> <li>Fail to install or delete the<br/>Enhanced Support Facility</li> </ul>                                                                                                    |
| 2   | SCF/SCSI<br>Fault LED<br>support option                      | CW           | FJSVscfsc                                                             | <ul> <li>Mandatory</li> <li>Cannot access the eXtended<br/>System Control Facility (XCF) and<br/>RCI (Remote Cabinet Interface)<br/>which are provided in high-end<br/>models and midrange models of<br/>SPARC Enterprise.<br/>In addition, SCSI disk drive hot<br/>swapping function of Machine<br/>Administration doesn't work.</li> </ul> |
| 3   | Machine<br>Administration                                    | PA<br>LE     | FJSVpmadm<br>FJSVmadm<br>FJSVamle                                     | <ul> <li>Mandatory</li> <li>You are unable to perform<br/>hardware maintenance.</li> </ul>                                                                                                    |
|     |                                                              | CW           | FJSVamadm<br>FJSVamcl                                                 |                                                                                                    |
| 4   | Remote<br>Support                                            | LE           | FJSVrlib<br>FJSVragt<br>FJSVrmaos<br>FJSVrrda<br>FJSVracm<br>FJSVlmrm | <ul> <li>Recommended</li> <li>You are unable to make use of<br/>Support Desk services, such as a<br/>remote report and firmware<br/>downloading.</li> </ul>                                                                                                    |
|     |                                                              | LE,CW<br>CW  | FJSVsirms<br>FJSVamrm                                                 |                                                                                                    |
| 5   | Automatic<br>Power Control                                   | CW           | FJSVapcs                                                              | <ul> <li>Not required</li> <li>You are unable to use the<br/>Automatic Power Control features.</li> </ul>                                                                                                    |
| 6   | Server Default<br>Configuration                              | PA,LE,CW     | FJSVssf                                                               | <ul> <li>Recommended</li> <li>You may find a difficulty in<br/>software troubleshooting due to<br/>because the function of acquiring<br/>the information necessary for<br/>toubleshooting does not work.</li> </ul>                                                                                                    |

| No. | Components                           | Abbreviation | Package name | • Installation                                                                                                    |
|-----|--------------------------------------|--------------|--------------|----------------------------------------------------------------------------------------------------|
| 7   | System Data<br>Output Tool           | PA,LE,CW     | FJSVsnap     | <ul> <li>Effects without an installation</li> <li>Recommended</li> <li>You may find a difficulty in<br/>software troubleshooting because<br/>you are unable to collect the system<br/>information required for<br/>troubleshooting at a time.</li> </ul> |
| 8   | Crash Dump<br>Assistant              | PĄLĘ,CW      | FJSVdmp      | <ul> <li>Recommended</li> <li>You may find a difficulty in<br/>software troubleshooting since the<br/>system information is not<br/>automatically collected with the<br/>fjsnap command after a system<br/>panic.</li> </ul>                             |
| 9   | Auto Dump<br>Analyze Tool            | PA,LE,CW     | FJSVana      | <ul> <li>Recommended</li> <li>You are unable to use the feature of gathering core dump related files.</li> </ul>                                                                                                    |
| 10  | Tape Driver<br>Configuration<br>Tool | PA,LE,CW     | FJSVdcnf     | <ul> <li>Recommended</li> <li>The driver's definition of a tape device is not given automatically, so you need to give it manually.</li> </ul>                                                                                                    |
| 11  | HDD configurator<br>tool             | PA           | FJSVhdcfg    | <ul> <li>Recommended</li> <li>If an access error to the internal SAS disk drive is detected, the disk may cease to be accessible.</li> </ul>                                                                                                    |
| 12  | Multipath<br>diagnostic program      | PA,LE,CW     | FJSVpdiag    | <ul><li>Recommended</li><li>If access error to ETERNUS is detected, it may not be accessed.</li></ul>                                                                                                    |

## 2.2.2 Oracle Solaris 10

| No. | Components                                                   | Abbreviation      | Package name                                                                                    | <ul><li>Installation</li><li>Effects without an installation</li></ul>                                                                                                    |
|-----|--------------------------------------------------------------|-------------------|-------------------------------------------------------------------------------------------------|----------------------------------------------------------------------------------------------------|
| 1   | Enhanced<br>Support<br>Facility<br>information<br>management | PA,LE,CW          | FJSVbse                                                                                         | <ul> <li>Mandatory</li> <li>Fail to install or delete the<br/>Enhanced Support Facility</li> </ul>                                                                                                    |
| 2   | IKPDR<br>Command                                             | CW                | FJSVdropl                                                                                       | <ul><li>Not required</li><li>You are unable to use Dynamic Reconfiguration</li></ul>                                                                                                    |
| 3   | SCF/SCSI<br>Fault LED<br>support option                      | CW                | FJSVscfsc                                                                                       | <ul> <li>Mandatory</li> <li>Cannot access the eXtended<br/>System Control Facility (XCF) and<br/>RCI (Remote Cabinet Interface)<br/>which are provided in high-end<br/>models and midrange models of<br/>SPARC Enterprise.<br/>In addition, SCSI disk drive hot<br/>swapping function of Machine<br/>Administration doesn't work.</li> </ul> |
| 4   | Machine<br>Administration                                    | PA<br>LE<br>CW    | FJSVpmadmFJSVmadmFJSVamleFJSVamadmFJSVamcl                                                      | <ul> <li>Mandatory</li> <li>You are unable to perform<br/>hardware maintenance.</li> </ul>                                                                                                    |
| 5   | Remote<br>Support                                            | LE<br>LE,CW<br>CW | FJSVrlib<br>FJSVragt<br>FJSVrmaos<br>FJSVrrda<br>FJSVracm<br>FJSVlmrm<br>FJSVsirms<br>FJSVsirms | <ul> <li>Recommended</li> <li>You are unable to make use of<br/>Support Desk services, such as a<br/>remote report and firmware<br/>downloading.</li> </ul>                                                                                                    |

| No. | Components         | Abbreviation | Package name | • Installation                                                                          |
|-----|--------------------|--------------|--------------|-----------------------------------------------------------------------------------------|
|     |                    |              |              | • Effects without an installation                                                       |
| 6   | Automatic          | CW           | FJSVapcs     | <ul><li>Not required</li><li>You are unable to use the</li></ul>                        |
|     | Power Control      |              |              | • You are unable to use the Automatic Power Control features.                           |
| 7   | Server Default     | PA,LE,CW     | FJSVdef      | Not required                                                                            |
| '   | Configuration      | 11,111,011   | 1907401      | • The log-clear, etc. does not                                                          |
|     | Configuration      |              |              | function.                                                                               |
|     |                    |              | FJSVssf      | Recommended                                                                             |
|     |                    |              |              | • You may find a difficulty in                                                          |
|     |                    |              |              | software troubleshooting due to                                                         |
|     |                    |              |              | because the function of acquiring                                                       |
|     |                    |              |              | the information necessary for toubleshooting does not work.                             |
| 8   | System Data        | PA,LE,CW     | FJSVsnap     | Recommended                                                                             |
| 0   | Output Tool        | 17,112,000   | roovsnap     | <ul> <li>You may find a difficulty in</li> </ul>                                        |
|     | output 1001        |              |              | software troubleshooting because                                                        |
|     |                    |              |              | you are unable to collect the system                                                    |
|     |                    |              |              | information required for                                                                |
|     |                    |              |              | troubleshooting at a time.                                                              |
| 9   | Crash Dump         | PA,LE,CW     | FJSVdmp      | • Recommended                                                                           |
|     | Assistant          |              |              | <ul> <li>You may find a difficulty in<br/>software troubleshooting since the</li> </ul> |
|     |                    |              |              | system information is not                                                               |
|     |                    |              |              | automatically collected with the                                                        |
|     |                    |              |              | fjsnap command after a system                                                           |
|     |                    |              |              | panic.                                                                                  |
| 10  | Auto Dump          | PA,LE,CW     | FJSVana      | Recommended                                                                             |
|     | Analyze Tool       |              |              | • You cannot automatically                                                              |
|     |                    |              |              | analyze crash dump file at system<br>reboot after a system crash.                       |
| 11  | System             | PA,LE,CW     | FJSVparam    | Recommended                                                                             |
|     | Parameter          | 11,111,011   | 100 ( param  | You cannot diagnose system                                                              |
|     | Diagnosis          |              |              | parameters                                                                              |
| 12  | Tape Driver        | PALECW       | FJSVdcnf     | Recommended                                                                             |
|     | Configuration      | ,,           |              | • The driver's definition of a tape                                                     |
|     | Tool               |              |              | device is not given automatically,                                                      |
|     |                    |              |              | so you need to give it manually.                                                        |
| 13  | Patch              | PA,LE,CW     | FJSVpmgc     | • Recommended                                                                           |
|     | Information        |              |              | • You cannot collect the Patch<br>Information needed for patch                          |
|     | Collect            |              |              | analysis by the Patch Management                                                        |
|     | Command            |              |              | Tool.                                                                                   |
| 14  | Console flow       | LE,CW        | FJSVcflw     | Recommended                                                                             |
|     | control            |              |              | • Monitoring whether a console                                                          |
|     | canceller          |              |              | device has come under flow cotrol                                                       |
|     |                    |              |              | becomes disabled.                                                                       |
| 15  | Multipath          | PA,LE,CW     | FJSVpdiag    | Recommended                                                                             |
|     | diagnostic program |              |              | • If access error to ETERNUS is                                                         |
|     |                    |              |              | detected, it may not be accessed.                                                       |

#### 2.2.3 Installation by Component group

#### 2.2.3.1 component group

The installed component is decided by specifying the component group. The following two conponent groups are offered in this software.

- **BASIC** : Indispensable package and recommended package of the above-mentioned list
- **CORE** : Only an indispensable package of the above-mentioned list. Only a at least necessary for work the main body device component is installed.

Refer to Section 6.4, "Specifying a Component Group for Installation" in the Enhanced Support Facility 5.1 Installation Guide for the package applied in each main body device and Oracle Solaris, the installation method, and notes.

#### 2.2.4 About an individual installation

#### 2. 2. 4. 1 Packages required

The following component packages are indispensable to install for hardware maintenance. - Machine Administration

#### 2.2.4.2 How to install specific packages

- (a) Install the software by following the procedure given in Refer to Chapter 5, "Installation" in the Enhanced Support Facility 5.1 Installation Guide.
- (b) Out of the packages mentioned in Chapter 1, "Program Components" in the Enhanced Support Facility 5.1 Installation Guide, select the packages to be deleted.
- (c) Move to a directory which contains packages of Enhanced Support Facility arranged for your platform and Oracle Solaris release. The directory exists within Enhanced Support Facility CD-ROM.

The directory name is different depending on the revision of Enhanced Support Facility, type of platform and revision of Oracle Solaris. Refer to the table in Appendix A, "Command Reference," in the Enhanced Support Facility 5.1 Installation Guide to find an appropriate directory name.

Example) For Enhanced Support Facility 5.1, CW and Oracle Solaris 11 # cd <mount\_point>/Platform/CW/11

(d) Refer to the ".eorder" file in the current directory defined in step (c). Delete the packages selected in step (b) in reverse order of the sequence defined in the ".eorder" file.

Example) For Enhanced Support Facility 5.1, CW and Oracle Solaris 11

If you delete the FJSVapcs, FJSVssf, and FJSVdcnf packages, delete them in the following sequence:

1st. FJSVdcnf 2nd. FJSVssf 3rd. FJSVapcs Specify them as follows: # pkgrm FJSVdcnf # pkgrm FJSVssf # pkgrm FJSVapcs

#### Notes:

- Do not delete the FJSVbse package.
- The ".eorder" file exists in the directory stipulated for Enhanced Support Facility packages for each platform and Oracle Solaris release.
- Do not create any program that expects ".eorder" as a file name or some specific its contents because they are subject to change in the future releases of the Enhanced Support Facility.

#### 2.2.4.3 Notices after an installation

• At the time of deleting the Enhanced Support Facility You can use the esfrm command to delete the Enhanced Support Facility even when part of Enhanced Support Facility packages are installed in above-mentioned way.

# Chapter 3 System

## 3.1 Service Managment

This chapter will explain the SMF services of Enhanced Support Facility, rc scripts and startup daemon processes. Regarding rc scripts, explanation will only be done about the startup scripts.

[Suppressible] explained here means whether or not the service can be disabled by deleting it.

Besides [Effect of suppression] explains about the influence caused by disabling the service by deleting it.

Regarding information on packages, refer to "2.1 About packages".

#### No.1 Enhanced Support Facility Information Management

There are no SMF services, rc scripts or startup daemon processes in the Enhanced Support Facility Information Management (component).

#### • No.2 IKPDR command

There are no SMF services, rc scripts or startup daemon processes in the IKPDR command (component).

| Package name             | FJSVscfsc                                                            |  |
|--------------------------|----------------------------------------------------------------------|--|
| Support Oracle Solaris   | Oracle Solaris 10, Oracle Solaris 11                                 |  |
| Name of rc script / FMRI | /etc/init.d/FJSVscfsc                                                |  |
| Function                 | Notify the status of your system.                                    |  |
| Daemon started           | None                                                                 |  |
| Port used                | None                                                                 |  |
| Suppressible             | No                                                                   |  |
| Effect of suppression    | There is a possiblity that a problem occurs in monitoring the status |  |
|                          | of your system by XSCF. Also RCI may stop notifying the status of    |  |
|                          | your system and a switchover of a cluster system may be delayed.     |  |
| Remarks                  | The rc scripts to link below.                                        |  |
|                          | /etc/rc2.d/S90FJSVscfsc                                              |  |

#### • No.3 SCF/SCSI Fault LED support option

#### No.4 Machine Administration

| Package name             | FJSVamadm, FJSVpmadm                                      |
|--------------------------|-----------------------------------------------------------|
| Support Oracle Solaris   | Oracle Solaris 10, Oracle Solaris 11                      |
| Name of rc script / FMRI | svc:/system/fjsvmadm-main:default                         |
| Function                 | Information of the Machine Administration is initialized. |
| Daemon started           | None                                                      |
| Port used                | None                                                      |
| Suppressible             | No                                                        |
| Effect of suppression    | The Machine Administration is not started.                |
| Remarks                  |                                                           |

| Package name             | FJSVamadm, FJSVmadm, FJSVpmadm                                  |
|--------------------------|-----------------------------------------------------------------|
| Support Oracle Solaris   | Oracle Solaris 10, Oracle Solaris 11                            |
| Name of rc script / FMRI | svc:/system/fjsvmadm-evhandsd:default                           |
| Function                 | Alerts hardware errors through monitoring syslog messages       |
| Daemon started           | evhandsd: Extracts messages to be monitored in syslog messages. |
|                          | evmond: Alerts an abnormality based on the messages extracted.  |
| Port used                | None                                                            |
| Suppressible             | No                                                              |
| Effect of suppression    | You may be unable to recognize hardware failures.               |
| Remarks                  |                                                                 |

| Package name             | FJSVamadm, FJSVpmadm                                                                                                    |
|--------------------------|----------------------------------------------------------------------------------------------------|
| Support Oracle Solaris   | Oracle Solaris 10, Oracle Solaris 11                                                                                      |
| Name of rc script / FMRI | svc:/system/fjsvmadm-hardmond:default                                                                                     |
| Function                 | The daemon which monitors hardware error is started.                                                                      |
| Daemon started           | hardmond : Monitors hardware errors based on any other information than syslog messages. (ex. monitoring of disk devices) |
| Port used                | None                                                                                                    |
| Suppressible             | No                                                                                                    |
| Effect of suppression    | Monitoring the failure of disk or extension file unit is not done. Also<br>an alarm message may not be sent normally.     |
| Remarks                  |                                                                                                    |

| Package name             | FJSVamadm, FJSVpmadm                                      |
|--------------------------|-----------------------------------------------------------|
| Support Oracle Solaris   | Oracle Solaris 10, Oracle Solaris 11                      |
| Name of rc script / FMRI | svc:/system/fjsvmadm-hrdconf-default                      |
| Function                 | Hardware configuration information is made.               |
| Daemon started           | None                                                      |
| Port used                | None                                                      |
| Suppressible             | No                                                        |
| Effect of suppression    | Hardware configuration information is not correctly made. |
| Remarks                  |                                                           |

| Package name             | FJSVamadm                                                                        |
|--------------------------|----------------------------------------------------------------------------------|
| Support Oracle Solaris   | Oracle Solaris 10, Oracle Solaris 11                                             |
| Name of rc script / FMRI | svc:/system/fjsvmadm-scfeventd:default                                           |
| Function                 | The daemon which extracts message in SCF event is started.                       |
| Daemon started           | scfeventd : Extracts messages to be monitored in SCF events.                     |
| Port used                | None                                                                             |
| Suppressible             | No                                                                               |
| Effect of suppression    | When DR/PHP is executed, configuration information is not automatically updated. |
| Remarks                  |                                                                                  |

| Package name             | FJSVmadm                                                          |
|--------------------------|-------------------------------------------------------------------|
| Support Oracle Solaris   | Oracle Solaris 10, Oracle Solaris 11                              |
| Name of rc script / FMRI | /etc/init.d/FJSVmadmclr                                           |
| Function                 | Delete temporary files that Machine Administration uses.          |
| Daemon started           | None                                                              |
| Port used                | None                                                              |
| Suppressible             | No                                                                |
| Effect of suppression    | You may be unable to recognize hardware failures.                 |
| Remarks                  | The following are the same. One of them works depending on how to |
|                          | start.                                                            |
|                          | /etc/rcS.d/S50FJSVmadmclr                                         |
| 1                        | /etc/rc1.d/S50FJSVmadmclr                                         |

| Package name             | FJSVmadm                                                            |
|--------------------------|---------------------------------------------------------------------|
| Support Oracle Solaris   | Oracle Solaris 10, Oracle Solaris 11                                |
| Name of rc script / FMRI | /etc/init.d/FJSVmadmclr2                                            |
| Function                 | Delete temporary files that Machine Administration uses.            |
| Daemon started           | None                                                                |
| Port used                | None                                                                |
| Suppressible             | Yes                                                                 |
| Effect of suppression    | You may be unable to recognize hardware failures.                   |
| Remarks                  | This script terminates without doing anything on Oracle Solaris 11. |
|                          | The rc scripts to link below.                                       |
|                          | /etc/rc2.d/S30FJSVmadmclr2                                          |

| Package name             | FJSVamle                                                            |
|--------------------------|---------------------------------------------------------------------|
| Support Oracle Solaris   | Oracle Solaris 10, Oracle Solaris 11                                |
| Name of rc script / FMRI | /etc/init.d/FJSVmand                                                |
| Function                 | The removable disk such as CD-ROM and DVD is judged.                |
| Daemon started           | None                                                                |
| Port used                | None                                                                |
| Suppressible             | No                                                                  |
| Effect of suppression    | Machine Administration cannot correctly make hardware configuration |
|                          | data.                                                               |
| Remarks                  | The rc scripts to link below.                                       |
|                          | /etc/rc2.d/S91FJSVmand                                              |

| Package name             | FJSVamle                                                          |
|--------------------------|-------------------------------------------------------------------|
| Support Oracle Solaris   | Oracle Solaris 10, Oracle Solaris 11                              |
| Name of rc script / FMRI | /etc/init.d/FJSVmadm                                              |
| Function                 | Monitors hardware errors and reports them.                        |
| Daemon started           | hardmond: Monitors hardware errors based on information other     |
|                          | than syslog messages.                                             |
|                          | (ex. monitoring of cleaning tape devices)                         |
| Port used                | None                                                              |
| Suppressible             | No                                                                |
| Effect of suppression    | You may be unable to recognize hardware failures.                 |
| Remarks                  | The number of resident processes                                  |
|                          | hardmond: The number of processes: 1                              |
|                          | (When each daemon produces child process, the number of processes |
|                          | may increase by one momentarily.)                                 |
|                          | The rc scripts to link below.                                     |
|                          | /etc/rc2.d/S98FJSVmadm                                            |

## • No.5 Remote Support

| Package name             | FJSVlmrm                                                           |
|--------------------------|--------------------------------------------------------------------|
| Support Oracle Solaris   | Oracle Solaris 10, Oracle Solaris 11                               |
| Name of rc script / FMRI | /etc/init.d/FJSVmarm                                               |
| Function                 | Notification and connection services are given for the SupportDesk |
|                          | service                                                            |
| Daemon started           | remotereportd : REMCS report is performed                          |
|                          | rsched : REMCS-regular-connection is managed                       |
|                          | pipeopener : supports the remotereportd                            |
| Port used                | None                                                               |
| Suppressible             | Yes (only when no SupportDesk service agreement is executed.)      |
| Effect of suppression    | You are unable to make use of the SupportDesk service              |
| Remarks                  | The rc scripts to link below.                                      |
|                          | /etc/rc2.d/S39FJSVmarm                                             |

| Package name             | FJSVlmrm                                                        |
|--------------------------|-----------------------------------------------------------------|
| Support Oracle Solaris   | Oracle Solaris 10, Oracle Solaris 11                            |
| Name of rc script / FMRI | /etc/init.d/FJSVmarm2                                           |
| Function                 | The power on/off event (PON/POFF event) is transmitted to REMCS |
|                          | Center when starting the system is stopped.                     |
| Daemon started           | None                                                            |
| Port used                | None                                                            |
| Suppressible             | Yes (only when no SupportDesk service agreement is executed)    |
| Effect of suppression    | You are unable to make use of the SupportDesk service.          |
| Remarks                  | The rc scripts to link below.                                   |
|                          | /etc/rc3.d/S99FJSVmarm2                                         |

| Package name             | FJSVrmaos, FJSVragt                                                                                                    |
|--------------------------|----------------------------------------------------------------------------------------------------|
| Support Oracle Solaris   | Oracle Solaris 10, Oracle Solaris 11                                                                                      |
| Name of rc script / FMRI | /etc/rc2.d/S72SystemWalkerSSInit                                                                                          |
| Function                 | REMCS agent (reports a failure occurrence to Fujitsu support center)                                                      |
| Daemon started           | None                                                                                                    |
| Port used                | None                                                                                                    |
| Suppressible             | Yes                                                                                                    |
| Effect of suppression    | You are unable to make use of the SupportDesk service.                                                                    |
| Remarks                  | This script runs only when a registration for the SupportDesk service is made.<br>Nothing is done without a registration. |

| Package name             | FJSVrmaos, FJSVragt                                                  |
|--------------------------|----------------------------------------------------------------------|
| Support Oracle Solaris   | Oracle Solaris 10, Oracle Solaris 11                                 |
| Name of rc script / FMRI | /etc/rc2.d/S99SystemWalkerSS                                         |
| Function                 | REMCS agent (reports a failure occurrence to Fujitsu support center) |
| Daemon started           | None                                                                 |
| Port used                | None                                                                 |
| Suppressible             | Yes                                                                  |
| Effect of suppression    | You are unable to make use of the SupportDesk service.               |
| Remarks                  | This script runs only when a registration for the SupportDesk        |
|                          | service is made.                                                     |
|                          | Nothing is done without a registration.                              |

## No.6 Auto Power Control System

| Package name             | FJSVapcs                                                                                                    |
|--------------------------|----------------------------------------------------------------------------------------------------|
| Support Oracle Solaris   | Oracle Solaris 10, Oracle Solaris 11                                                                           |
| Name of rc script / FMRI | /etc/rc2.d/S99FJSVapcs                                                                                         |
| Function                 | Registers power-off jobs or schedule-updating jobs using the Auto<br>Power Control System into the cron.       |
| Daemon started           | The following daemon is started when you select the way of not<br>using the cron.<br>/opt/FJSVapcs/sbin/apcsat |
| Port used                | None                                                                                                    |
| Suppressible             | Yes                                                                                                    |
| Effect of suppression    | Auto Power Control System is not used.                                                                         |
| Remarks                  | You may specify with the apcschmod command whether you use<br>either the cron or the apcsat daemon.            |

| Package name             | FJSVssf                                                                                                    |  |
|--------------------------|----------------------------------------------------------------------------------------------------|--|
| Support Oracle Solaris   | Oracle Solaris 10                                                                                                    |  |
| Name of rc script / FMRI | svc:/system/fjsvssf-limstrerr:default                                                                                                    |  |
| Function                 | Records errors occurred on TCP/IP                                                                                                    |  |
| Daemon started           | limstrerr                                                                                                    |  |
| Port used                | None                                                                                                    |  |
| Suppressible             | Yes                                                                                                    |  |
| Effect of suppression    | You may have a difficulty in software maintenance. There is a possibility of affecting the troubleshooting concerning a problem occurred on a LAN due to the reason that a part of error information on TCP/IP is not automatically recorded. |  |
| Remarks                  | The rc scripts to link below.<br>/etc/init.d/FJSVinetinit                                                                                                    |  |

## No.7 Server Default Configuration

## No.8 System Data Output Tool

There are no SMF services, rc scripts or startup daemon processes in the System Data Output Tool (component).

| Package name             | FJSVdmp                                                              |  |
|--------------------------|----------------------------------------------------------------------|--|
| Support Oracle Solaris   | Oracle Solaris 10, Oracle Solaris 11                                 |  |
| Name of rc script / FMRI | svc:/system/fjsvdmpsnap:default                                      |  |
| Function                 | In saving "crash dump" information after a system panic, the system  |  |
|                          | information, which is output with the fisnap command, is stored into |  |
|                          | "/var/crash".                                                        |  |
| Daemon started           | None                                                                 |  |
| Port used                | None                                                                 |  |
| Suppressible             | Yes                                                                  |  |
| Effect of suppression    | You may have a difficulty in software maintenance. Immediately       |  |
|                          | after a system panic, the system information in such a file as       |  |
|                          | "/var/adm/message," which is required to analyze a panic cause, is   |  |
|                          | not automatically output.                                            |  |
| Remarks                  | If you suppress this service, you must also suppress                 |  |
|                          | "svc:/system/fjsvdmpadm:default".                                    |  |
|                          | The rc scripts to link below.                                        |  |
|                          | /etc/init.d/FJSVdmpsnap                                              |  |

| Package name             | FJSVdmp                                                             |  |
|--------------------------|---------------------------------------------------------------------|--|
| Support Oracle Solaris   | Oracle Solaris 10, Oracle Solaris 11                                |  |
| Name of rc script / FMRI | svc:/system/fjsvdmpadm:default                                      |  |
| Function                 | The system information, which is output with the fisnap command,    |  |
|                          | is saved into "/var/crash" at the time of storing the crash-dump    |  |
|                          | information after a panic.                                          |  |
| Daemon started           | None                                                                |  |
| Port used                | None                                                                |  |
| Suppressible             | Yes                                                                 |  |
| Effect of suppression    | You may have a difficulty in software maintenance. Immediately      |  |
|                          | after a system panic, the system information in such a file as      |  |
|                          | "/var/adm/messages," which is required to analyze a panic cause, is |  |
|                          | not automatically output.                                           |  |
| Remarks                  | If you suppress this service, you must also suppress                |  |
|                          | "svc:/system/fjsvdmpsnap:default".                                  |  |
|                          | The rc scripts to link below.                                       |  |
|                          | /etc/init.d/FJSVdmpadm                                              |  |

#### • No.10 Auto Dump Analyze Tool

There are no SMF services, rc scripts or startup daemon processes in the Auto Dump Analyze Tool (component).

| Package name             | FJSVparam                                              |
|--------------------------|--------------------------------------------------------|
| Support Oracle Solaris   | Oracle Solaris 10                                      |
| Name of rc script / FMRI | /etc/init.d/FJSVparam                                  |
| Function                 | System parameters of the Oracle Solaris are diagnosed. |
| Daemon started           | None                                                   |
| Port used                | None                                                   |
| Suppressible             | Yes                                                    |
| Effect of suppression    | System parameters are not diagnosed.                   |
| Remarks                  | The rc scripts to link below.                          |
|                          | /etc/rc2.d/S80FJSVparam                                |

#### • No.11 System Parameter Diagnosis

#### • No.12 Tape Driver Configuration Tool

There are no SMF services, rc scripts or startup daemon processes in the Tape Driver Configuration Tool (component).

#### No.13 Patch Information Collect Command

There are no SMF services, rc scripts or startup daemon processes in the Patch Information Collect Command (component).

#### • No.14 Console flow control canceller

There are no SMF services, rc scripts or startup daemon processes in the Console flow control canceller (component).

## • No.15 HDD configurator tool

There are no SMF services, rc scripts or startup daemon processes in the HDD configurator tool (component).

## No.16 Multipath Diagnostic Program

| Package name             | FJSVpdiag                                                  |  |
|--------------------------|------------------------------------------------------------|--|
| Support Oracle Solaris   | Oracle Solaris 10, Oracle Solaris 11                       |  |
| Name of rc script / FMRI | /etc/rc2.d/S99pdiag                                        |  |
| Function                 | Start the Multipath Diagnostic daemon.                     |  |
| Daemon started           | /opt/FJSVpdiag/bin/fjsvpdiag                               |  |
| Port used                | None                                                       |  |
| Suppressible             | Yes                                                        |  |
| Effect of suppression    | Diagnosis of the access path cannot be executed.           |  |
| Remarks                  | Deployment cannot be done only be installing FJSVpdiag.    |  |
|                          | Deployment can be done by executing the commands manually. |  |

## 3.2 Files to be changed

This section explains files to be changed by Enhanced Support Facility. For more information about the system files that are changed, refer to the respective installation guide.

Regarding information on packages, refer to "2.1 About packages".

## 3.2.1 Files that are changed or added by Enhanced Support Facility

#### • No.1 Enhanced Support Facility Information Management

There are no files which are changed by the Enhanced Support Facility Information Management (component).

#### • No.2 IKPDR command

There are no files which are changed by the IKPDR command (component).

| Package name           | FJSVscfsc                              |                  |
|------------------------|----------------------------------------|------------------|
| Support Oracle Solaris | Oracle Solaris 10, Oracle Solaris 11   |                  |
| Files to change        | /etc/devlink.tab                       |                  |
| Reason for change      | To add SCF driver entries              |                  |
| Change                 | type=ddi_pseudo;name=scfd;minor=pwrctl | FJSVhwr/\M0      |
|                        | type=ddi_pseudo;name=scfd;minor=rcictl | FJSVhwr/\M0      |
|                        | type=ddi_pseudo;name=scfd;minor=rasctl | FJSVhwr/\M0      |
|                        | type=ddi_pseudo;name=FJSVsfled;minor=0 | FJSVhwr/sfled\N0 |
| Remarks                |                                        |                  |

#### • No.3 SCF/SCSI Fault LED support option

#### No.4 Machine Administration

| Package name           | FJSVamle, FJSVamadm, FJSVpmadm                                   |
|------------------------|------------------------------------------------------------------|
| Support Oracle Solaris | Oracle Solaris 10, Oracle Solaris 11                             |
| Files to change        | /etc/syslog.conf                                                 |
| Reason for change      | Settings are changed so that a message on the same level as the  |
|                        | message output to /var/adm/messages is output to another file in |
|                        | order to enable monitoring of syslog messages.                   |
| Change                 | # FJSVmadm : This is setting of Machine Administration.          |
|                        | # FJSVmadm : Don't delete the following lines.                   |
|                        | # FJSVmadm : Because the message cannot be observed.             |
|                        | *.err;kern.debug;daemon.notice /var/opt/FJSVmadm/evh/evh_pipe    |
| Remarks                | The following line is added by esfadd and deleted by esfrm.      |

#### • No.5 Remote Support

There are no files which are changed by the Remote Support (component).

#### • No.6 Auto Power Control System

There are no files which are changed by the Auto Power Control System (component).

#### • No.7 Server Default Configuration

| Package name           | FJSVdef                                                                                                    |  |
|------------------------|----------------------------------------------------------------------------------------------------|--|
| Support Oracle Solaris | Oracle Solaris 10                                                                                                  |  |
| Files to change        | /etc/default/sys-suspend                                                                                           |  |
| Reason for change      | To disable the power-off function implemented by pressing the<br>power key on the keyboard, in the GUI environment |  |
| Change                 | PERMS=- # Add by FJSVdef<br>"PERMS" is changed from "console-owner" to ""                                          |  |
| Remarks                |                                                                                                    |  |

| Package name           | FJSVssf                                                                                                    |
|------------------------|----------------------------------------------------------------------------------------------------|
| Support Oracle Solaris | Oracle Solaris 10, Oracle Solaris 11                                                                                                    |
| Files to change        | /etc/system                                                                                                    |
| Reason for change      | To enable the trace information collection function to improve system maintainability                                                            |
| Change                 | * Begin FJSVssf (do not edit)<br>set ftrace_atboot = 1<br>set kmem_flags = 0x100<br>set kmem_lite_maxalign = 8192<br>* End FJSVssf (do not edit) |
| Remarks                |                                                                                                    |

#### • No.8 System Data Output Tool

There are no files which are changed by the System Data Output Tool (component).

#### • No.9 Crash Dump Assistant

There are no files which are changed by the Crash Dump Assistant (component).

#### • No.10 Auto Dump Analyze Tool

There are no files which are changed by the Auto Dump Analyze Tool (component).

| Package name           | FJSVparam                                                        |
|------------------------|------------------------------------------------------------------|
| Support Oracle Solaris | Oracle Solaris 10                                                |
| Files to change        | /etc/system                                                      |
| Reason for change      | The system parameters are diagnosed and "/etc/system" is changed |
|                        | if an inappropriate description is detected.                     |
| Change                 | Parameter "RT:rt_maxpri" is changed to a comment.                |
| Remarks                |                                                                  |

#### • No.11 System Parameter Diagnosis

## • No.12 Tape Driver Configuration Tool

There are no files which are changed by the Tape Driver Configuration Tool (component).

## No.13 Patch Information Collect Command

There are no files which are changed by the Patch Information Collect Command (component).

#### • No.14 Console flow control canceller

There are no files which are changed by the Console flow control canceller (component).

#### • No.15 HDD configurator tool

| Package name           | FJSVhdcfg                                                |
|------------------------|----------------------------------------------------------|
| Support Oracle Solaris | Oracle Solaris 11                                        |
| Files to change        | /etc/driver/drv/scsi_vhci.conf                           |
| Reason for change      | Solaris MPXIO feature is added to the internal SAS disk. |
| Change                 | Added disk setup parameter.                              |
| Remarks                |                                                          |

## No.16 Multipath Diagnostic Program

There are no files which are changed by the Multipath Diagnostic Program (component).

## 3.3 About various log files

The log files generated by Enhanced Support Facility are listed below. For more information such as information on disk space requirements, refer to the Enhanced Support Facility 5.1 Installation Guide.

Regarding information on packages, refer to "2.1 About packages".

## No.1 Enhanced Support Facility Information Management

| Package name               | FJSVbse                                                |
|----------------------------|--------------------------------------------------------|
| Support Oracle Solaris     | Oracle Solaris 10, Oracle Solaris 11                   |
| Log file name              | /opt/FJSVbse/etc/ esfinfo.data (Up to 2KB)             |
|                            | install.log (Up to 2MB)                                |
| File capacity              | Obyte to about 2MB (esfinfo.data 2KB/ install.log 2MB) |
| Allocation timing          | During Enhanced Support Facility installation          |
| Need for periodic deletion | No                                                     |
| Remarks                    |                                                        |

#### • No.2 IKPDR command

No log file is generated for the IKPDR command (component).

## • No.3 SCF/SCSI Fault LED support option

No log file is generated for the SCF/SCSI Fault LED support option (component).

| Package name               | FJSVmadm                             |
|----------------------------|--------------------------------------|
| Support Oracle Solaris     | Oracle Solaris 10, Oracle Solaris 11 |
| Log file name              | /var/opt/FJSVmadm/evh/evh_log        |
| File capacity              | Obyte to 500KB x 2 files             |
| Allocation timing          | Start of the system                  |
| Need for periodic deletion | No                                   |
| Remarks                    |                                      |
| Log file name              | /var/opt/FJSVmadm/log/madmtrcbase    |
| File capacity              | Obyte to 512KB x 2 files             |
| Allocation timing          | Start of the system                  |
| Need for periodic deletion | No                                   |
| Remarks                    |                                      |

## No.4 Machine Administration

| Package name               | FJSVamle                             |
|----------------------------|--------------------------------------|
| Support Oracle Solaris     | Oracle Solaris 10, Oracle Solaris 11 |
| Log file name              | /var/opt/FJSVmadm/log/evmonlog       |
| File capacity              | Obyte to 512KB x 2 files             |
| Allocation timing          | Start of the system                  |
| Need for periodic deletion | No                                   |
| Remarks                    |                                      |
| Log file name              | /var/opt/FJSVmadm/log/madmtrc        |
| File capacity              | Obyte to 64KB x 3 files              |
| Allocation timing          | Start of the system                  |
| Need for periodic deletion | No                                   |
| Remarks                    |                                      |
| Log file name              | /var/opt/FJSVmadm/log/madmlog        |
| File capacity              | Obyte to 64KB x 3 files              |
| Allocation timing          | Start of the system                  |
| Need for periodic deletion | No                                   |
| Remarks                    |                                      |

| Package name               | FJSVamadm                            |
|----------------------------|--------------------------------------|
| Support Oracle Solaris     | Oracle Solaris 10, Oracle Solaris 11 |
| Log file name              | /var/opt/FJSVmadm/evh/evh_log        |
| File capacity              | Obyte to 500KB x 2 files             |
| Allocation timing          | Start of the system                  |
| Need for periodic deletion | No                                   |
| Remarks                    |                                      |
| Log file name              | /var/opt/FJSVmadm/log/evmonlog       |
| File capacity              | 0byte to 512KB x 2 files             |
| Allocation timing          | Start of the system                  |
| Need for periodic deletion | No                                   |
| Remarks                    |                                      |
| Log file name              | /var/opt/FJSVmadm/log/trace/cmdtrace |
| File capacity              | 0byte to 512KB x 3 files             |
| Allocation timing          | Start of the system                  |
| Need for periodic deletion | No                                   |
| Remarks                    |                                      |
| Log file name              | /var/opt/FJSVmadm/log/trace/matrace  |
| File capacity              | 0byte to 512KB x 3 files             |
| Allocation timing          | Start of the maintenance             |
| Need for periodic deletion | No                                   |
| Remarks                    |                                      |

| Package name               | FJSVpmadm                            |
|----------------------------|--------------------------------------|
| Support Oracle Solaris     | Oracle Solaris 10, Oracle Solaris 11 |
| Log file name              | /var/opt/FJSVmadm/evh/evh_log        |
| File capacity              | Obyte to 500KB x 2 files             |
| Allocation timing          | Start of the system                  |
| Need for periodic deletion | No                                   |
| Remarks                    |                                      |
| Log file name              | /var/opt/FJSVmadm/log/evmonlog       |
| File capacity              | 0byte to 512KB x 2 files             |
| Allocation timing          | Start of the system                  |
| Need for periodic deletion | No                                   |
| Remarks                    |                                      |
| Log file name              | /var/opt/FJSVmadm/log/trace/cmdtrace |
| File capacity              | Obyte to 512KB x 3 files             |
| Allocation timing          | Start of the system                  |
| Need for periodic deletion | No                                   |
| Remarks                    |                                      |
| Log file name              | /var/opt/FJSVmadm/log/trace/matrace  |
| File capacity              | 0byte to 512KB x 3 files             |
| Allocation timing          | Start of the maintenance             |
| Need for periodic deletion | No                                   |
| Remarks                    |                                      |
| Log file name              | /var/opt/FJSVmadm/log/madmlog        |
| File capacity              | Obyte to 64KB x 3 files              |
| Allocation timing          | Start of the system                  |
| Need for periodic deletion | No                                   |
| Remarks                    |                                      |

## • No.5 Remote Support

| Package name               | FJSVrmaos                                                         |
|----------------------------|-------------------------------------------------------------------|
| Support Oracle Solaris     | Oracle Solaris 10, Oracle Solaris 11                              |
| Log file name              | /var/opt/FJSVrmaos/tmp2/*.trc                                     |
|                            | *.trc takes two forms:                                            |
|                            | xxxxnnn-mm.trc                                                    |
|                            | xxxx: Character string consisting of 3 to 10 characters           |
|                            | nnn: Numeral (0 to 4294967295)                                    |
|                            | mm: Numeral (0 to 4294967295)                                     |
|                            | xxxx.trc                                                          |
|                            | xxxx: Character string consisting of 3 to 19 alphanumeric         |
|                            | characters                                                        |
| File capacity              | Obyte to 90KB (Remote maintenance is not used.)                   |
|                            | Obyte to 900KB (Remote maintenance is used.)                      |
| Allocation timing          | Start of the system or communication for remote maintenance       |
| Need for periodic deletion | No                                                                |
| Remarks                    | If remote maintenance is not used, data is logged in 0KB to 90KB. |
|                            | If remote maintenance is used, data is logged in 0KB to 900KB.    |

| Package name               | FJSVsirms                                                                                                    |
|----------------------------|----------------------------------------------------------------------------------------------------|
| Support Oracle Solaris     | Oracle Solaris 10, Oracle Solaris 11                                                                                                    |
| Log file name              | /var/opt/FJSVsirms/log / route.log (Up to 500KB)<br>route.bak (Up to 500KB)<br>sirms.log (Up to 500KB)<br>sirms.bak (Up to 500KB)<br>Err.log (Up to 500KB)<br>Err.bak (Up to 500KB) |
| File capacity              | Obyte to 3000KB (Up to 500KB each)                                                                                                    |
| Allocation timing          | Installation of Enhanced Support Facility<br>Logging starts immediately after the system starts after Enhanced<br>Support Facility (FJSVsirms package) is installed.                |
| Need for periodic deletion | No                                                                                                    |
| Remarks                    | When either log file exceeds 500KB, a .BAK file is created for cyclic operation.                                                                                                    |

| Package name               | FJSVrlib                                                                                                    |  |
|----------------------------|----------------------------------------------------------------------------------------------------|--|
| Support Oracle Solaris     | Oracle Solaris 10, Oracle Solaris 11                                                                                                    |  |
| Log file name              | /var/opt/FJSVrlib/log/ rmslog.dft (Up to 1MB)<br>rmslog.bak (Up to 1MB)                                                                 |  |
| File capacity              | Obyte to 2MB (Up to 1MB each)                                                                                                    |  |
| Allocation timing          | Use of REMCS Agent                                                                                                    |  |
| Need for periodic deletion | No                                                                                                    |  |
| Remarks                    | REMCS library trace data is collected for logging.<br>When the file capacity is exceeded, a .back file is created for cyclic operation. |  |
| Log file name              | /var/opt/FJSVrlib/log/remcscom.log                                                                                                    |  |
| File capacity              | Obyte to 100KB                                                                                                    |  |
| Allocation timing          | Communication of REMCS Agent                                                                                                    |  |
| Need for periodic deletion | No                                                                                                    |  |
| Remarks                    | REMCS Agent communication records are collected for logging.                                                                            |  |

| Package name               | FJSVrrda                             |  |
|----------------------------|--------------------------------------|--|
| Support Oracle Solaris     | Oracle Solaris 10, Oracle Solaris 11 |  |
| Log file name              | /opt/FJSVrrda/lib/trace.log          |  |
| File capacity              | Obyte to 5MB                         |  |
| Allocation timing          | Operation for firmware distribution  |  |
| Need for periodic deletion | No                                   |  |
| Remarks                    |                                      |  |

#### No.6 Auto Power Control System

| Package name               | FJSVapcs                                                           |  |
|----------------------------|--------------------------------------------------------------------|--|
| Support Oracle Solaris     | Oracle Solaris 10, Oracle Solaris 11                               |  |
| Log file name              | /var/opt/FJSVapcs/apcstrc                                          |  |
|                            | apcstrc.old                                                        |  |
|                            | apcstrc.err                                                        |  |
|                            | apcstrc.errold                                                     |  |
|                            | apcslog                                                            |  |
|                            | apcslog.old                                                        |  |
| File capacity              | Obyte to 840KB                                                     |  |
| Allocation timing          | Node activation, node power-off, operation of the Auto Power       |  |
|                            | Control System, power-on, or power-off according to the Auto Power |  |
|                            | Control System schedule                                            |  |
| Need for periodic deletion | No                                                                 |  |
| Remarks                    |                                                                    |  |

#### • No.7 Server Default Configuration

No log file is generated for Oracle Solaris 11.

| Package name               | FJSVssf                                                             |  |
|----------------------------|---------------------------------------------------------------------|--|
| Support Oracle Solaris     | Oracle Solaris 10                                                   |  |
| Log file name              | /var/opt/FJSVssf/tcptrace/lim-err (Up to 500KB)                     |  |
|                            | lim-err.old (Up to 500KB)                                           |  |
| File capacity              | Obyte to 1000KB (Up to 500KB each)                                  |  |
| Allocation timing          | Detection of abnormal disconnection of TCP                          |  |
| Need for periodic deletion | No                                                                  |  |
| Remarks                    | When the maximum file capacity is exceeded, an .old file is created |  |
|                            | for cyclic operation.                                               |  |

#### • No.8 System Data Output Tool

No log file is generated for the System Data Output Tool (component).

#### • No.9 Crash Dump Assistant

| Package name               | FJSVdmp                               |  |
|----------------------------|---------------------------------------|--|
| Support Oracle Solaris     | Oracle Solaris 10, Oracle Solaris 11  |  |
| Log file name              | /var/opt/FJSVdmp/log/FJSVdmp.S        |  |
| File capacity              | Obyte to 1MB                          |  |
| Allocation timing          | Start of the system                   |  |
| Need for periodic deletion | No                                    |  |
| Remarks                    |                                       |  |
| Log file name              | /var/opt/FJSVdmp/log/FJSVdmp.fjdmpadm |  |
| File capacity              | Obyte to 1KB                          |  |
| Allocation timing          | Start of the system                   |  |
| Need for periodic deletion | No                                    |  |
| Remarks                    |                                       |  |

#### • No.10 Auto Dump Analyze Tool

No log file is generated for the Auto Dump Analyze Tool (component).

#### • No.11 System Parameter Diagnosis

| Package name               | FJSVparam                                                            |  |
|----------------------------|----------------------------------------------------------------------|--|
| Support Oracle Solaris     | Oracle Solaris 10                                                    |  |
| Log file name              | /var/opt/FJSVparam/log/fjsvparam.0 (Up to about 512KB)               |  |
|                            | fjsvparam.1 (Up to about 512KB)                                      |  |
| File capacity              | Obyte to about 1024KB (Up to about 512KB)                            |  |
| Allocation timing          | Start or stop of system operation, or execution of the fjprmchk or   |  |
|                            | fjprmset command                                                     |  |
| Need for periodic deletion | No                                                                   |  |
| Remarks                    | If 512KB are exceeded when the command starts, a fjsvparam.1 file    |  |
|                            | is created for cyclic operation.                                     |  |
| Log file name              | /var/opt/FJSVparam/log/boot_ok.[0-9] (Up to about 50KB each)         |  |
| File capacity              | Obyte to about 500KB                                                 |  |
| Allocation timing          | Start or stop of system operation                                    |  |
| Need for periodic deletion | No                                                                   |  |
| Remarks                    | If the backup data in the /etc/system file differs from the previous |  |
|                            | backup, the data is backed up.                                       |  |
| Log file name              | /var/opt/FJSVparam/log/per_mod.[0-9] (Up to about 50KB each)         |  |
| File capacity              | Obyte to about 500KB                                                 |  |
| Allocation timing          | Start or stop of system operation                                    |  |
| Need for periodic deletion | No                                                                   |  |
| Remarks                    | When the /etc/system file is modified with a backup requested, the   |  |
|                            | file prior to modification is backed up.                             |  |

#### • No.12 Tape Driver Configuration Tool

| Package name               | FJSVdcnf                                                                                                    |  |
|----------------------------|----------------------------------------------------------------------------------------------------|--|
| Support Oracle Solaris     | Oracle Solaris 10, Oracle Solaris 11                                                                                                    |  |
| Log file name              | /var/opt/FJSVdcnf/log/st.log1 (Up to 64KB)<br>st.log2 (Up to 64KB)<br>pfca_conf_set.log1 (Up to 64KB)<br>pfca_conf_set.log2 (Up to 64KB) |  |
| File capacity              | Obyte to about 256KB                                                                                                    |  |
| Allocation timing          | When the Enhanced Support Facility is installed, when the fjcnfset(1M) is executed.                                                      |  |
| Need for periodic deletion | No                                                                                                    |  |
| Remarks                    |                                                                                                    |  |

#### • No.13 Patch Information Collect Command

No log file is generated for the Patch Information Collect Command (component).

#### • No.14 Console flow control canceller

No log file is generated for the Console flow control canceller (component).

#### • No.15 HDD configurator tool

No log file is generated for the HDD configurator tool.

#### No.16 Multipath Diagnostic Program

| Package name               | FJSVpdiag                                                                                                  |  |
|----------------------------|----------------------------------------------------------------------------------------------------|--|
| Support Oracle Solaris     | Oracle Solaris 10, Oracle Solaris 11                                                                       |  |
| Log file name              | /var/opt/FJSVpdiag/ fjsvpdiag1.log (Up to 1MB)<br>fjsvpdiag2.log (Up to 1MB)<br>fjsvpdiag3.log (Up to 1MB) |  |
| File capacity              | Obyte to 3MB                                                                                               |  |
| Allocation timing          | During Enhanced Support Facility installation                                                              |  |
| Need for periodic deletion | No                                                                                                    |  |
| Remarks                    |                                                                                                    |  |

## 3.4 About the setting of the kernel parameter "noexec\_user\_stack"

There are no packages in Enhanced Support Facility that are affected by the setting of the kernel parameter "noexec\_user\_stack."

## Chapter 4 Network

## 4.1 About TCP/IP ports

#### 4.1.1 Crash Dump Assistant (FJSVdmp)

The package does not use the TCP/UDP port directly, however, it uses the port indirectly because of its use of NFS.

### 4.2 Firewall/Gateway

The Enhanced Support Facility is designed on the premise that it is used in such environments as an intranet, the Internet, or a DMZ. There are, however, some notes and restrictions for the following components.

#### 4.2.1 Attentions

#### • Remote Support (REMCS) (LE)

To communicate with the Fujitsu support center, both the http and the SMTP protocols must be used for transmissions via the Internet from a server on which Enhanced Support Facility is installed.

| Protocol               | SMTP                                                                 |  |
|------------------------|----------------------------------------------------------------------|--|
| Function               | Reports trouble messages to Fujitsu support center                   |  |
| Transmission direction | From a server in which the Enhanced Support Facility is installed to |  |
|                        | Fujitsu support center                                               |  |
| Encryption             | Used                                                                 |  |
| IP address translation | No problems (because of the SMTP protocol)                           |  |
| Gateway server         | An existing SMTP server is allowed to use                            |  |
| Firewall policy        | Conforms to a policy of E-Mail (SMTP)                                |  |
| Remarks                |                                                                      |  |

| Protocol               | http                                                                 |  |
|------------------------|----------------------------------------------------------------------|--|
| Function               | Downloads firmware from Fujitsu support center.                      |  |
| Transmission direction | From a server in which the Enhanced Support Facility is installed to |  |
|                        | Fujitsu support center                                               |  |
| Encryption             | None                                                                 |  |
| IP address translation | No problems (because of the http protocol)                           |  |
| Gateway server         | An existing http server is allowed to use                            |  |
| Firewall policy        | Conforms to a policy of WWW.                                         |  |
| Remarks                |                                                                      |  |

# 4.3 Configuration examples for the Internet or a DMZ environment

Here describes the example of an ordinary setting needed to install the Enhanced Support Facility in a system which is either connected to the Internet or placed in a DMZ.

- a) In order to use the Enhanced Support Facility, you should install the Oracle Solaris, with at least, SUNWbtool in addition to selecting "End User System Support."
- b) You should remove packages as few as possible after installation of Enhanced Support Facility with using esfadd.

## Chapter 5 Virtualization technology

### 5.1 Oracle VM Server for SPARC

Oracle VM Server for SPARC is a virtualization feature which uses the hypervisor that is provided as a part of the system firmware. Using this technology, a single platform can be divided into several virtual hardware environments (domains), each of which can run different OS independently.

For more information, please refer to "SPARC Enterprise Oracle VM Server for SPARC Guide".

## 5.1.1 Information on supporting while using Oracle VM Server for SPARC

| No. | Component      | Description                                                                     |  |
|-----|----------------|---------------------------------------------------------------------------------|--|
| 1   | Machine        | - Control Domain                                                                |  |
|     | Administration | While configuration information is displayed, regarding any parts other than    |  |
|     |                | memory, only hardware allocated to control domain is displayed.                 |  |
|     |                | - Guest Domain                                                                  |  |
|     |                | Memory information is not displayed while configuration information is          |  |
|     |                | displayed.                                                                      |  |
|     |                | Also virtualized I/O is not displayed.                                          |  |
|     |                | - Common                                                                        |  |
|     |                | Basically, error notification is done from the control domain.                  |  |
|     |                | However, error detection of parts allocated to the guest domain by Direct I/O   |  |
|     |                | and Panic notification for the guest domain are done on the guest domain.       |  |
| 2   | Remote         | The software investigation information collection is not supported on the guest |  |
|     | Support        | domain.                                                                         |  |

## 5.1.2 The components that are influenced by Oracle VM Server for SPARC

Solaris Security Toolkit (hereinafter referred to as SST) is bundled with version of the Oracle VM Server for SPARC 1.2 or older. SST removes the setting of cron, and as a result, installing Enhanced Support Facility fails. This section explains the impact on Enhanced Support Facility when the security setting is done by using SST.

However, SST is not bundled with version of the Oracle VM Server for SPARC 1.3 or newer, therefore there is no problem. For the details on Oracle VM Server for SPARC, please refer to "SPARC Enterprise Oracle VM Server for SPARC Guide".

| No. | Component      | Behavior Overview                  | When workaround should be done.    |
|-----|----------------|------------------------------------|------------------------------------|
| 1   | Information    | This component is required to      | Before installing Enhanced Support |
|     | management     | install Enhanced Support Facility. | Facility                           |
| 2   | Machine        | Machine Administration monitors    | Just after installing a security   |
|     | Administration | the status of the main unit        | control driver on the system where |
|     |                | hardware and reports to a system   | Enhanced Support Facility has      |
|     |                | administrator or remote support    | already been installed.            |
|     |                | just in case.                      |                                    |
|     |                | This is a necessary component for  |                                    |
|     |                | Enhanced Support Facility          |                                    |
| 3   | Remote         | REMCS agent monitors the status    | Just after installing the security |
|     | Support        | of your system remotely and        | control driver on the system where |
|     |                | communicates with REMCS            | Enhanced Support Facility has      |
|     |                | center via network to support the  | already been installed.            |
|     |                | operation of your system.          |                                    |

Components whose behavior is affected by applying Oracle VM Server for SPARC

#### No. 1 Information management

| Support     Enhanced     Support       Facility     Effective for Enhanced       Impact when installing SST     Installation fails.       The following messag     Facility.                                                                                                    | 120/T5140/T5220/T5240/T5440<br>d Support Facility 3.0 or later<br>e appears when installing Enhanced Support |
|----------------------------------------------------------------------------------------------------|----------------------------------------------------------------------------------------------------|
| Support Oracle SolarisOracle Solaris 10 or laSupport modelsSPARC Enterprise T5Support Enhanced SupportEffective for EnhancedFacilityInstallation fails.Impact when installing SSTInstallation fails.The following messagFacility."esfadd: ERROR: use                                                              | 120/T5140/T5220/T5240/T5440<br>d Support Facility 3.0 or later<br>e appears when installing Enhanced Support |
| Support models       SPARC Enterprise T5         Support Enhanced Support       Effective for Enhanced         Facility       Installation fails.         Impact when installing SST       Installation fails.         The following messag       Facility.         "esfadd: ERROR: use       "esfadd: ERROR: use | d Support Facility 3.0 or later<br>e appears when installing Enhanced Support                                |
| Support       Enhanced       Support         Facility       Effective for Enhanced         Impact when installing SST       Installation fails.         The following messag       Facility.         "esfadd: ERROR: use                                                                                          | d Support Facility 3.0 or later<br>e appears when installing Enhanced Support                                |
| Facility       Installation fails.         Impact when installing SST       Installation fails.         The following messag       Facility.         "esfadd: ERROR: use                                                                                                    | e appears when installing Enhanced Support                                                                   |
| Impact when installing SST       Installation fails.         The following messag       Facility.         "esfadd: ERROR: use                                                                                                    |                                                                                                    |
| Facility.<br>"esfadd: ERROR: use                                                                                                    |                                                                                                    |
| Facility.<br>"esfadd: ERROR: use                                                                                                    |                                                                                                    |
|                                                                                                    | nonmission of even was not act up (nost - 1)                                                                 |
| was not set up."                                                                                                    | permission of cron was not set up.(root,adm)                                                                 |
|                                                                                                    |                                                                                                    |
| Cause The settings (root, ad                                                                                                    | lm) used during the installation of Enhanced                                                                 |
| Support Facility have                                                                                                    | been deleted from the cron setting file after                                                                |
| the security control dr                                                                                                    | iver was installed.                                                                                          |
| Workaround Before executing the                                                                                                    | esfadd command, please take either steps                                                                     |
| below as a workaround                                                                                                    | d.                                                                                                    |
|                                                                                                    |                                                                                                    |
| Workaround: Edit                                                                                                    | ing files directly                                                                                           |
| Update the /etc/cr                                                                                                    | on.d/cron.allow file to let the file have the                                                                |
| following entry.                                                                                                    |                                                                                                    |
| -                                                                                                    | tc/cron.d/cron.deny file to prevent the file from                                                            |
| having the followi                                                                                                    | ng entry.                                                                                                    |
| adm                                                                                                    |                                                                                                    |
| • Workaround: Usir                                                                                                    | -                                                                                                    |
|                                                                                                    | Wjass/bin/jass-execute -u" to remove the                                                                     |
| security.                                                                                                    |                                                                                                    |
|                                                                                                    |                                                                                                    |
|                                                                                                    | the above steps, please perform either of the                                                                |
| "esfadd" can work corr                                                                                                    | he system to its original configuration so that                                                              |
| estadu can work corr                                                                                                    | ectly.                                                                                                    |
| • In case that you o                                                                                                    | ditted the files directly                                                                                    |
|                                                                                                    | on.d/cron.deny file to let the file have the                                                                 |
| following entry.                                                                                                    | on action deny file to let the file flave the                                                                |
|                                                                                                    | etc/cron.d/cron.allow file to prevent the file                                                               |
| from having the fo                                                                                                    | _                                                                                                    |
| adm                                                                                                    |                                                                                                    |
|                                                                                                    | sed the command Execute                                                                                      |
|                                                                                                    | /jass-execute -q -d ldm_control-secure.driver "                                                              |
| to configure the secu                                                                                                    |                                                                                                    |
|                                                                                                    |                                                                                                    |
| For more information                                                                                                    | on how to use the commands, please refer to                                                                  |
| documents issued by C                                                                                                    | Dracle.                                                                                                    |
|                                                                                                    |                                                                                                    |
| Remarks                                                                                                    |                                                                                                    |

| Component                            | Machine Administration                                                                                                    |
|--------------------------------------|----------------------------------------------------------------------------------------------------|
| Package name                         | FJSVamle                                                                                                    |
| Support Oracle Solaris               | Oracle Solaris 10 or later                                                                                                    |
| Support models                       | SPARC Enterprise T5120/T5140/T5220/T5240/T5440                                                                                                    |
| Support Enhanced Support<br>Facility | Enhanced Support Facility 3.0 or later                                                                                                    |
| Impact when installing SST           | Hardware Monitoring Information function of Machine                                                                                                    |
|                                      | Administration does not work.                                                                                                    |
|                                      | Hardware Monitoring Information function performs monitoring hardware error, its service life and detecting a sign of trouble.                                                                              |
| Cause                                | The settings used by Machine Administration have been deleted<br>from the /etc/syslog.conf file by installing the security control driver.                                                                  |
| Workaround                           | <ul><li>Please do the followings after installing the security control driver.</li><li>Check whether the following is described in the /etc/syslog.conf file.If it is not described, describe it.</li></ul> |
|                                      | *.err;kern.debug;daemon.notice <tab>/var/opt/FJSVmadm/evh/evh_p<br/>ipe<br/>"<tab>" means the creation of space before and after by pressing the</tab></tab>                                                |
|                                      | tab key.                                                                                                    |
| Remarks                              | -                                                                                                    |

#### No. 2 Machine Administration

#### No. 3 Remote Support

| Component                            | Remote Support                                                                                                    |
|--------------------------------------|----------------------------------------------------------------------------------------------------|
| Package name                         | FJSVlmrm                                                                                                    |
| Support Oracle Solaris               | Oracle Solaris 10 or later                                                                                                    |
| Support models                       | SPARC Enterprise T5120/T5140/T5220/T5240/T5440                                                                                                    |
| Support Enhanced Support<br>Facility | Enhanced Support Facility 3.0 or later                                                                                                    |
| Impact when installing SST           | Error Report function does not work.                                                                                                    |
| Cause                                | The settings used by Machine Administration have been deleted from the /etc/syslog.conf file by installing the security control driver.                                                                                                    |
| Workaround                           | <ul> <li>If you want to use the Error Report function because Hardware<br/>Monitoring Information function of Machine Administration is<br/>available, you need to run the Hardware Monitoring Information<br/>function of Machine Administration. Therefore, please execute the<br/>following after applying the security control driver.</li> <li>Check whether the following is described in the /etc/syslog.conf<br/>file.If it is not described, describe it.</li> <li>*.err;kern.debug;daemon.notice<tab>/var/opt/FJSVmadm/evh/evh_p<br/>ipe</tab></li> <li>"<tab>" means the creation of space before and after by pressing the<br/>tab key.</tab></li> </ul> |
| Remarks                              | v                                                                                                    |